## **Smart-Reach Cellular V2 (SRC-MODEM-2) LX40-LTE**

### Quick Start Guide

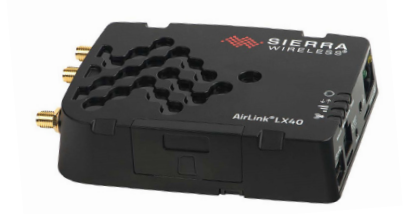

**3**

**4**

© Safe Fleet | 2022 | All rights reserved | Part #: 700-1273 R2

- 1. In the recorder menu, select
- Configuration→Network→Advanced.
- 2. Set Integrated VML to ON.
- 3. Enter a value in the LAN Range:
- *If Wi-Fi is not installed*: enter 10 into the first octet.
- *If Wi-Fi is installed*: contact Technical Support.
- 4. Click Back to save settings.
- 

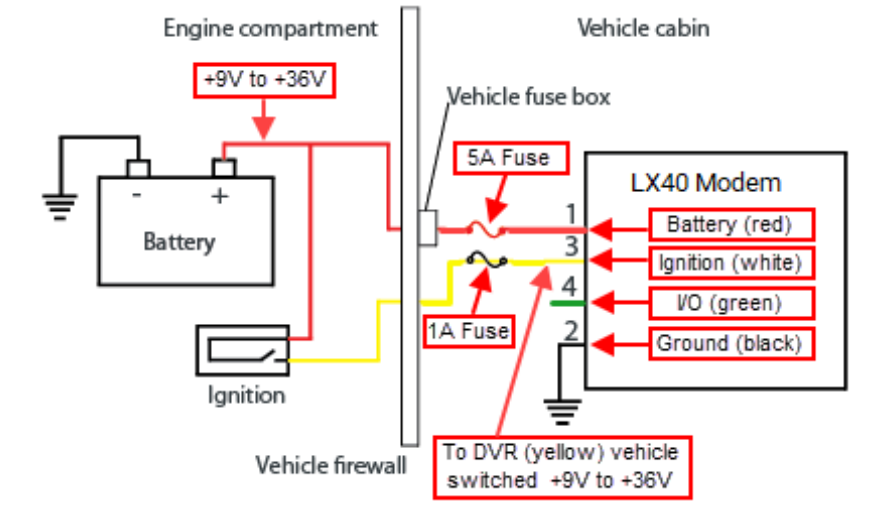

#### Step 1b: Mount the Antenna

4. Connect the power harness to the modem's DC Power port.

- 
- -
- 1. Choose a flat mounting location on vehicle's roof. Ensure antenna leads (6.5 ft./2 m) can reach the modem.
- 2. Drill a pilot hole, then increase the hole diameter to 3/4" (19 mm). Remove any hole-cutting burrs.
- 3. Remove the protective backing from the underside of the antenna and feed the cables through the panel.
- 4. Position the antenna's long surfaces parallel with the side of the vehicle to minimize front profile.
- 5. Seat the antenna's threaded connector through the vehicle hole and stick the antenna to the roof panel by applying downward pressure.
- 6. Inside the vehicle, thread the lock-washer and nut onto the connector.
- 7. Tighten the nut until it stops firmly on the lock-washer. Do not over-tighten.
- 8. If any area around the antenna base is not fully compressed against the roof, seal completely with silicone.
- The "GPS/GNSS" lead is not used bundle and stow it securely.
- 2. Connect the supplied Ethernet patch cable (085-0065) from the modem's Ethernet port to an Ethernet port\* on the recorder.

harness to the 5A fuse holder.

battery positive.

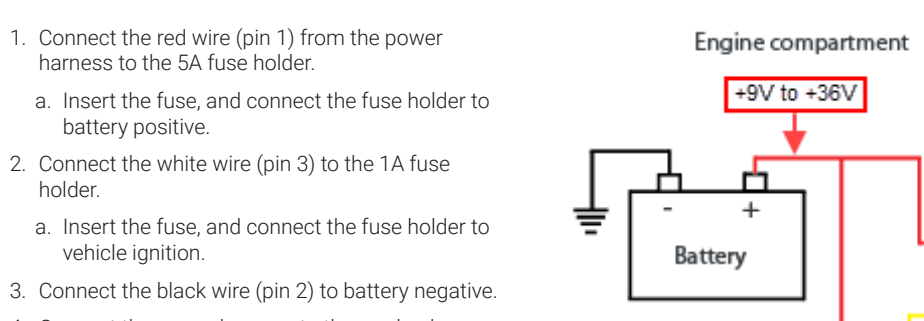

• Sierra Wireless® AirLink® LX40-LTE (032-1083 or 032-1082<sup>\*</sup>) \* *Includes Safe Fleet data plan*

holder.

- 
- -
- 
- 
- -
- 
- 
- 
- 

vehicle ignition.

If the modem will communicate with a legacy DVR (DX-HD or TL 4/2), confirm the DVR is running current firmware. If required, contact Technical Support for a DVR Firmware Upgrade Kit.

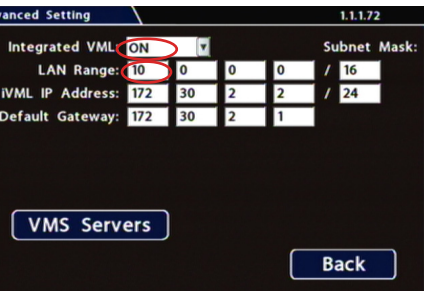

#### Step 1c: Wire the system

1. Connect the three antenna leads to the modem as shown in the diagram below.

Step 1: Install the Modem

Tip: Power-off timing

The modem is configured with an internal timer for power management. It does not require a separate control signal from the recorder.

Step 1d: Connect the power harness

### Step 1: Install the Modem (*continued*)

#### About Smart-Reach Cellular

The Smart-Reach Cellular modem works with Safe Fleet recorders to provide remote access to live streaming video, cellular data, and WiFi downloads.

> \* *For a list of recorder types and their Ethernet port names, see "Recorders - Rear Ethernet Ports" on page 8.*

### Step 1: Install the Modem (*continued*) **Step 2: Configure the Recorder (Optional<sup>\*</sup>) Step 2: Configure the Recorder (Optional<sup>\*</sup>)**

### Kit contents

Includes 10 ft./3 m power harness (4-wire)

- Cellular/LTE, MIMO, and WIFI antenna, 6.5 ft./2 m leads (085-1153)
- Installation package (020-1093)
- 1A & 5A fuses, 2 fuse holders, and 2 butt-splice connectors
- 2 pieces mounting tape (685-1015)

• Ethernet (CAT5e) patch cable - 5 ft./1.5 m length (085-0065)

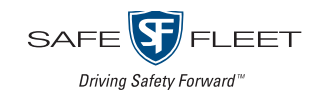

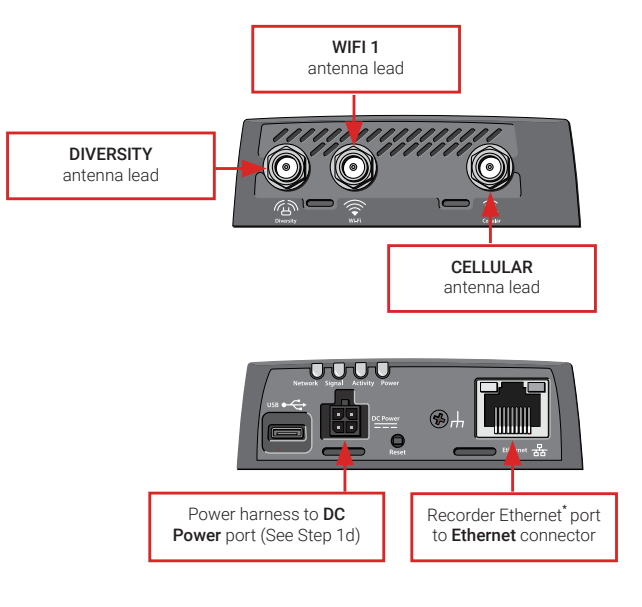

#### **O** Note: Recorder firmware

3.1" (79 mm)

> 4" (103 mm)

3.1" (79 mm)

> 1" (25 mm)

Step 1a: Mount the chassis

1. Select a flat mounting location that is not subject to moisture or constant vibration, with enough clearance for easy access to cable connections. *Note*: a 5 ft./1.5 m cable runs between the modem and the recorder

Contact Technical Support if you require cable extensions.

2. Peel the adhesive backing from one side of each mounting tape strip and stick them both (evenly spaced) to the underside of the modem chassis. 3. Peel the adhesive backing from the exposed side of the tape strips on the

underside of the modem chassis.

4. Position the device, then stick it to the mounting surface by applying

downward pressure.

#### Note: Live Streaming/Automatic Vehicle Location

\* Step 2 "Configure the Recorder" and Step 3 "Verify System Operation" are only required for installations using Automatic Vehicle Location (GPS) or Live Streaming features.

If you need more information, contact Technical Support.

**8**

### Warranty

For full warranty information, visit:

• [www.seon.com/documents/Seon-Warranty.pdf](http://)

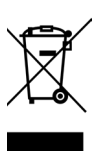

### Service & Support

If your cellular modem is to be returned for service, please contact the Safe Fleet Technical Support team, provide the model and/or serial# of your unit, and ask for a **Return Merchandise Authorization (RMA)** number. An **RMA#** allows the support team to better track your product when it comes in for service. Please show the RMA# on the **outside** of the package.

ANY PRODUCT SENT WITHOUT AN RMA# MAY BE REFUSED!

### Need Help?

For complete product details and access to our Document Library, please visit the Safe Fleet Community [\(https://community.safefleet.net\)](http://).

To contact Safe Fleet Technical Support:

- Phone: 1.844.899.7366
- Email: PTsupport@safefleet.net

2002/96/EC (WEEE directive): This product cannot be disposed of as unsorted municipal waste in the European Union. For proper recycling, return the product to your local supplier upon the purchase of equivalent new equipment, or dispose of it at designated collection points, for more information, see www.recyclethis.info. 2006/66/EC (battery directive): This product does not contain batteries.

\* This step is only required for installations using the Live Streaming or Automatic Vehicle Location features. If you need more information, contact Technical Support.

Follow the instructions for "Provisioning Smart-Reach Cellular" on the Safe Fleet Community in the Installer Resources section:

https://community.safefleet.net/tutorial/provisioning-sr-cellular/

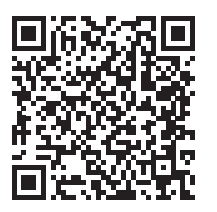

### Troubleshooting

The following table provides information and procedures for troubleshooting the Smart-Reach Cellular interface and the vMax software:

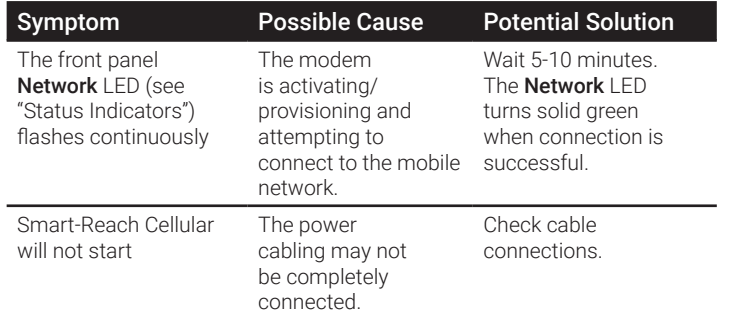

### Recorders - Rear Ethernet Ports

Connect to one of the following recorder Ethernet ports from the modem's Ethernet port, based on the recorder type:

#### **5 6 7** Status Indicators

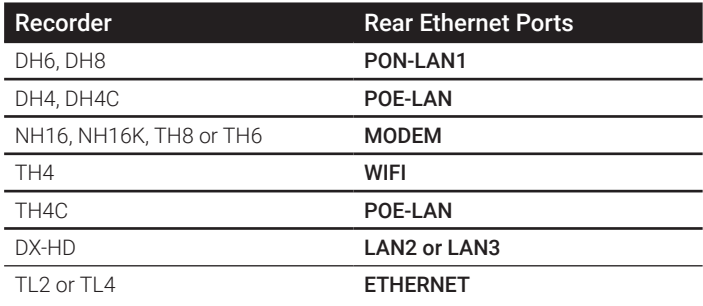

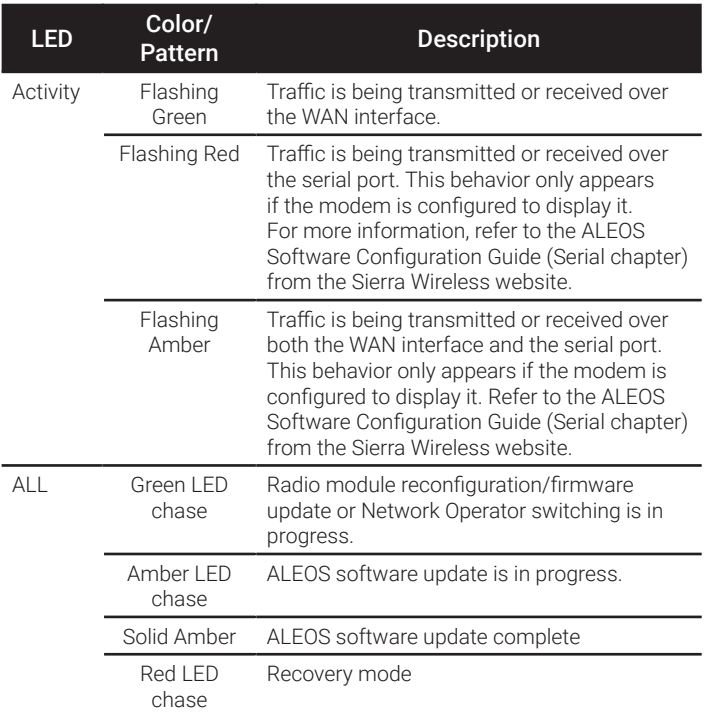

### Step 3: Verify System Operation (*Optional*\*

#### **O** Note: Online setup and verification

# ) Status Indicators (*continued*)

Power on the Smart-Reach Cellular.

LEDs display operational conditions, as indicated:

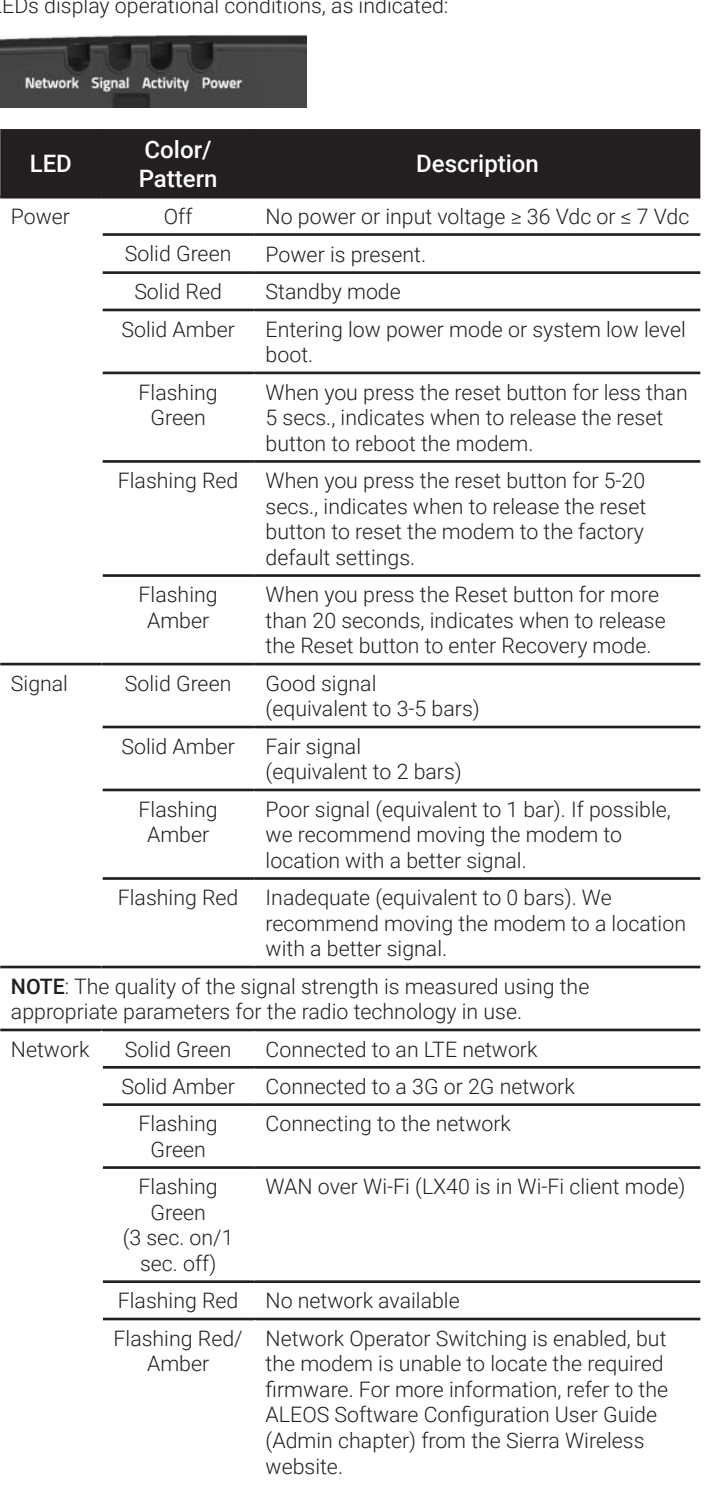

Scannable QR code linking to the provisioning tutorial on the Safe Fleet Community.